#### Network Data Capture in Honeynets Berkeley Packet Capture (BPF) and Related Technologies : An Introduction

Alexandre Dulaunoy

<span id="page-0-0"></span>a@foo.be

January 14, 2011

[Libpcap-based](#page-13-0) [Digging in a real capture](#page-15-0) [Q and A](#page-16-0)

[Promiscuous mode](#page-1-0) [BPF - Filter Syntax](#page-3-0) [BPF - Filter Syntax 2](#page-4-0)  $-$  Filter Syntax 3 [BPF - Filter Syntax 4](#page-6-0) [BPF - Filter Syntax 5](#page-7-0) - Filter Syntax 5 bis [BPF - Filter Syntax 6](#page-9-0) [BPF - Filter Syntax 7](#page-10-0) [Libpcap - a very quick introduction](#page-11-0) [Libpcap - a very quick introduction 2/2](#page-12-0)

### Promiscuous mode

Where can we capture the network data ? a layered approach

- A network card can work in two modes, in non-promiscuous mode or in promiscuous mode :
	- In non-promiscuous mode, the network card only accept the frame targeted with is own MAC or broadcasted.
	- In promiscuous mode, the network card accept all the frame from the wire. This permits to capture every packets.

<span id="page-1-0"></span>ifconfig eth0 promisc

Other approaches possible to capture data (Bridge interception, dup-to of a packet filtering, ...)

A side note regarding wireless network, promiscuous mode is only capturing packet for the associated AP. You'll need the monitor mode, to get capturing everything without being associated to an AP or in ad-hoc mode.

[Libpcap-based](#page-13-0) [Digging in a real capture](#page-15-0) [Q and A](#page-16-0)

[Promiscuous mode](#page-1-0) **RPF** [BPF - Filter Syntax](#page-3-0) [BPF - Filter Syntax 2](#page-4-0) [BPF - Filter Syntax 3](#page-5-0) [BPF - Filter Syntax 4](#page-6-0) [BPF - Filter Syntax 5](#page-7-0) [BPF - Filter Syntax 5 bis](#page-8-0) [BPF - Filter Syntax 6](#page-9-0) [BPF - Filter Syntax 7](#page-10-0) [Libpcap - a very quick introduction](#page-11-0) [Libpcap - a very quick introduction 2/2](#page-12-0)

# BPF History

How to get the data from the data link layers ?

- **BPF** (Berkeley Packet Filter) sits between link-level driver and the user space. BPF is protocol independant and use a filter-before-buffering approach. (NIT on SunOS is using the opposite approach).
- BPF includes a machine abstraction to make the filtering (quite) efficient.
- BPF was part of the BSD4.4 but libpcap provide a portable BPF for various operating systems.
- <span id="page-2-0"></span>The main application using libpcap (BPF) is tcpdump. Alternative exists to libpcap from wiretap library or Fairly Fast Packet Filter.

Network data capture is a key component of a honeynet design.

[Libpcap-based](#page-13-0) [Digging in a real capture](#page-15-0) [Q and A](#page-16-0)

[Promiscuous mode](#page-1-0) [BPF - Filter Syntax](#page-3-0) [BPF - Filter Syntax 2](#page-4-0) [BPF - Filter Syntax 3](#page-5-0) [BPF - Filter Syntax 4](#page-6-0) [BPF - Filter Syntax 5](#page-7-0) [BPF - Filter Syntax 5 bis](#page-8-0) [BPF - Filter Syntax 6](#page-9-0) [BPF - Filter Syntax 7](#page-10-0) [Libpcap - a very quick introduction](#page-11-0) [Libpcap - a very quick introduction 2/2](#page-12-0)

## BPF - Filter Syntax

• How to filter specific host :

host myhostname dst host myhostname src host myhostname

• How to filter specific ports :

<span id="page-3-0"></span>port 111 dst port 111 src port 111

[Libpcap-based](#page-13-0) [Digging in a real capture](#page-15-0) [Q and A](#page-16-0) [Promiscuous mode](#page-1-0) [BPF - Filter Syntax](#page-3-0) [BPF - Filter Syntax 2](#page-4-0) [BPF - Filter Syntax 3](#page-5-0) [BPF - Filter Syntax 4](#page-6-0) [BPF - Filter Syntax 5](#page-7-0) [BPF - Filter Syntax 5 bis](#page-8-0) [BPF - Filter Syntax 6](#page-9-0) [BPF - Filter Syntax 7](#page-10-0) [Libpcap - a very quick introduction](#page-11-0) [Libpcap - a very quick introduction 2/2](#page-12-0)

### BPF - Filter Syntax

- How to filter specific net :
	- net 192.168 dst net 192.168 src host 192.168
- How to filter protocols :

<span id="page-4-0"></span>ip proto \tcp ether proto \ip

[Libpcap-based](#page-13-0) [Digging in a real capture](#page-15-0) [Q and A](#page-16-0)

[Promiscuous mode](#page-1-0) [BPF - Filter Syntax](#page-3-0) [BPF - Filter Syntax 2](#page-4-0) [BPF - Filter Syntax 3](#page-5-0) [BPF - Filter Syntax 4](#page-6-0) [BPF - Filter Syntax 5](#page-7-0) [BPF - Filter Syntax 5 bis](#page-8-0) [BPF - Filter Syntax 6](#page-9-0) [BPF - Filter Syntax 7](#page-10-0) [Libpcap - a very quick introduction](#page-11-0) [Libpcap - a very quick introduction 2/2](#page-12-0)

## BPF - Filter Syntax

- Combining expression :
	- && -> concatenation
	- not -> negation
	- || -> alternation (or)
- Offset notation :

```
ip[8] Go the byte location 8 when not specified
      check 1 byte
tcp[2:2] Go the byte location 2 and read 2 bytes
\text{tcp}[2:2] = 25 (similar to dst port 25)
Matching (detailed after) is also working \text{tcp}[30:4] = 0 \text{xDEAD}
```
[Libpcap-based](#page-13-0) [Digging in a real capture](#page-15-0) [Q and A](#page-16-0) <span id="page-6-0"></span>[Promiscuous mode](#page-1-0) [BPF - Filter Syntax](#page-3-0) [BPF - Filter Syntax 2](#page-4-0) [BPF - Filter Syntax 3](#page-5-0) [BPF - Filter Syntax 4](#page-6-0) [BPF - Filter Syntax 5](#page-7-0) [BPF - Filter Syntax 5 bis](#page-8-0) [BPF - Filter Syntax 6](#page-9-0) [BPF - Filter Syntax 7](#page-10-0) [Libpcap - a very quick introduction](#page-11-0) [Libpcap - a very quick introduction 2/2](#page-12-0)

#### BPF - Filter Syntax

- Offset notation and matching notation (what's the diff?): ip[22:2]=80 tcp[2:2]=80 ip[22:2]=0x80
	- tcp[2:2]=0x80

[Libpcap-based](#page-13-0) [Digging in a real capture](#page-15-0) [Q and A](#page-16-0) [Promiscuous mode](#page-1-0) [BPF - Filter Syntax](#page-3-0) [BPF - Filter Syntax 2](#page-4-0) [BPF - Filter Syntax 3](#page-5-0) [BPF - Filter Syntax 4](#page-6-0) [BPF - Filter Syntax 5](#page-7-0) [BPF - Filter Syntax 5 bis](#page-8-0) [BPF - Filter Syntax 6](#page-9-0) [BPF - Filter Syntax 7](#page-10-0) [Libpcap - a very quick introduction](#page-11-0) [Libpcap - a very quick introduction 2/2](#page-12-0)

### BPF - Filter Syntax

Using masks to access "bits" expressed information like TCP flags:

<span id="page-7-0"></span>+-+-+-+-+-+-+-+-+ |C|E|U|A|P|R|S|F| |W|C|R|C|S|S|Y|I| |R|E|G|K|H|T|N|N| +-+-+-+-+-+-+-+-+

 $tcp[13]$  &9 = 1  $tcp[13]$  &1 = 1  $tcp[13]$   $k41 = 41$ 

[Libpcap-based](#page-13-0) [Digging in a real capture](#page-15-0) [Q and A](#page-16-0) [Promiscuous mode](#page-1-0) [BPF - Filter Syntax](#page-3-0) [BPF - Filter Syntax 2](#page-4-0) [BPF - Filter Syntax 3](#page-5-0) [BPF - Filter Syntax 4](#page-6-0) [BPF - Filter Syntax 5](#page-7-0) [BPF - Filter Syntax 5 bis](#page-8-0) [BPF - Filter Syntax 6](#page-9-0) [BPF - Filter Syntax 7](#page-10-0) [Libpcap - a very quick introduction](#page-11-0) [Libpcap - a very quick introduction 2/2](#page-12-0)

## BPF - Filter Syntax

- **If you don't want to match every bits, you have some variations.**
- Matching only some bits that are set :

<span id="page-8-0"></span> $tcp[12]$  &9 != 0

**If you want to match the exact value without the mask:**  $tcp[12] = 1$ 

[Libpcap-based](#page-13-0) [Digging in a real capture](#page-15-0) [Q and A](#page-16-0) <span id="page-9-0"></span>[Promiscuous mode](#page-1-0) [BPF - Filter Syntax](#page-3-0) [BPF - Filter Syntax 2](#page-4-0) [BPF - Filter Syntax 3](#page-5-0) [BPF - Filter Syntax 4](#page-6-0) [BPF - Filter Syntax 5](#page-7-0) [BPF - Filter Syntax 5 bis](#page-8-0) [BPF - Filter Syntax 6](#page-9-0) [BPF - Filter Syntax 7](#page-10-0) [Libpcap - a very quick introduction](#page-11-0) [Libpcap - a very quick introduction 2/2](#page-12-0)

### BPF - Filter Syntax

Using masks to access "bits" expressed information like IP version:

+-+-+-+-+-+-+-+-+ |Version| IHL | +-+-+-+-+-+-+-+-+  $ip[0]$  &  $0xf0 = 64$  $ip[0]$  &  $0xf0 = 96$ 

[Libpcap-based](#page-13-0) [Digging in a real capture](#page-15-0) [Q and A](#page-16-0)

<span id="page-10-0"></span>[Promiscuous mode](#page-1-0) [BPF - Filter Syntax](#page-3-0) [BPF - Filter Syntax 2](#page-4-0) [BPF - Filter Syntax 3](#page-5-0) [BPF - Filter Syntax 4](#page-6-0) [BPF - Filter Syntax 5](#page-7-0) [BPF - Filter Syntax 5 bis](#page-8-0) [BPF - Filter Syntax 6](#page-9-0) [BPF - Filter Syntax 7](#page-10-0) [Libpcap - a very quick introduction](#page-11-0) [Libpcap - a very quick introduction 2/2](#page-12-0)

## BPF - Filter Syntax on Payload

- Matching content with a bpf filter. bpf matching is only possible on 1,2 or 4 bytes. If you want to match larger segment, you'll need to combine filter with &&.
- An example, you want to match "GE" string in a TCP payload : echo -n "GE" | hexdump -C 00000000 47 45 | GE | sudo tcpdump  $-s0$   $-n$   $-i$  ath0 "tcp[20:2] = 0x4745"

[Promiscuous mode](#page-1-0) [BPF - Filter Syntax](#page-3-0) [BPF - Filter Syntax 2](#page-4-0) [BPF - Filter Syntax 3](#page-5-0) [BPF - Filter Syntax 4](#page-6-0) [BPF - Filter Syntax 5](#page-7-0) [BPF - Filter Syntax 5 bis](#page-8-0) [BPF - Filter Syntax 6](#page-9-0) [BPF - Filter Syntax 7](#page-10-0) [Libpcap - a very quick introduction](#page-11-0) [Libpcap - a very quick introduction 2/2](#page-12-0)

### Libpcap - a very quick introduction

• How to open the link-layer device to get packet :

```
pcap_t *pcap_open_live(char *device, int snaplen,
                       int promisc, int to_ms,
               char *ebuf)
```
• How to use the BPF filtering :

```
int pcap_compile(pcap_t *p, struct bpf_program *fp,
                 char *str, int optimize,
         bpf_u_int32 netmask)
int pcap_setfilter(pcap_t *p,
                   struct bpf_program *fp)
```
<span id="page-12-0"></span>[Promiscuous mode](#page-1-0) [BPF - Filter Syntax](#page-3-0) [BPF - Filter Syntax 2](#page-4-0) [BPF - Filter Syntax 3](#page-5-0) [BPF - Filter Syntax 4](#page-6-0) [BPF - Filter Syntax 5](#page-7-0) [BPF - Filter Syntax 5 bis](#page-8-0) [BPF - Filter Syntax 6](#page-9-0) [BPF - Filter Syntax 7](#page-10-0) [Libpcap - a very quick introduction](#page-11-0) [Libpcap - a very quick introduction 2/2](#page-12-0)

## Libpcap - a very quick introduction 2/2

• How to capture some packets :

u\_char \*pcap\_next(pcap\_t \*p, struct pcap\_pkthdr \*h)

• How to read the result (simplified) from the inlined structs :

```
sniff_ethernet addr
sniff_ip addr + SIZE_ETHERNET
sniff_tcp addr + SIZE_ETHERNET
               + {IP header length}
payload addr + SIZE_ETHERNET
             + {IP header length}
             + {TCP header length}
```
<span id="page-13-0"></span>[Libpcap libraries](#page-13-0) [Libpcap tools](#page-14-0)

# Libpcap libraries

You don't like C and want to code fast for the workshop... Here is a non-exhaustive list of libcap (and related) binding for other languages :

- Net::Pcap Perl binding
- pcap ruby Ruby binding with a nice OO interface
- *pylibpcap* Python binding
- MLpcap ocaml binding  $\div$ )

...

<span id="page-14-0"></span>[Libpcap libraries](#page-13-0) [Libpcap tools](#page-14-0)

# Libpcap tools

- **•** tcpdump, tcpslice
- ngrep (you can pass regex search instead of offset search)
- Ethereal/tEthereal (now called Wireshark)
- **•** tcpdstat
- **o** tcptrace
- ipsumdump

# Digging in a real capture

The common capture that will be used in this workshop : SHA1 1740f89e9dafbde52b1f5005843d4e99932a66ed vibrowa.cap SHA1 5a012551c9c49815082a27f504430dd214c8610a capture.cap

- Where to start ? Focus on little events ? big events ?
- $\bullet$  How to cut the capture ? Slicing by date ? by size ?
- You can use any of the tools proposed but ...
- ... you can build your own tools to ease your work.
- Time reference is a critical part in forensic analysis.
- <span id="page-15-0"></span>• Be imaginative.

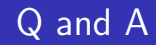

- Thanks for listening.
- <span id="page-16-0"></span>adulau@foo.be